#### CSE 167:Introduction to Computer GraphicsLecture #10: Bezier Curves

Jürgen P. Schulze, Ph.D. University of California, San DiegoFall Quarter 2015

#### Announcements

- $\blacktriangleright$  Project 4 due tomorrow
- ▶ Project 5 discussion on Monday
- ▶ Midterm:
	- $\blacktriangleright$  Problem 5 a): no point deduction if R not normalized

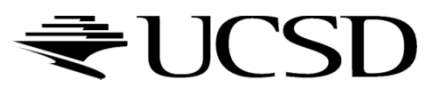

# Bounding Volumes

- $\blacktriangleright$  Simple shape that completelyencloses an object
- Generally a box or sphere
- We use spheres
	- **Easiest to work with**
	- ▶ But hard to calculate tight fits
- **Intersect bounding**  volume with view frustum instead of each primitive

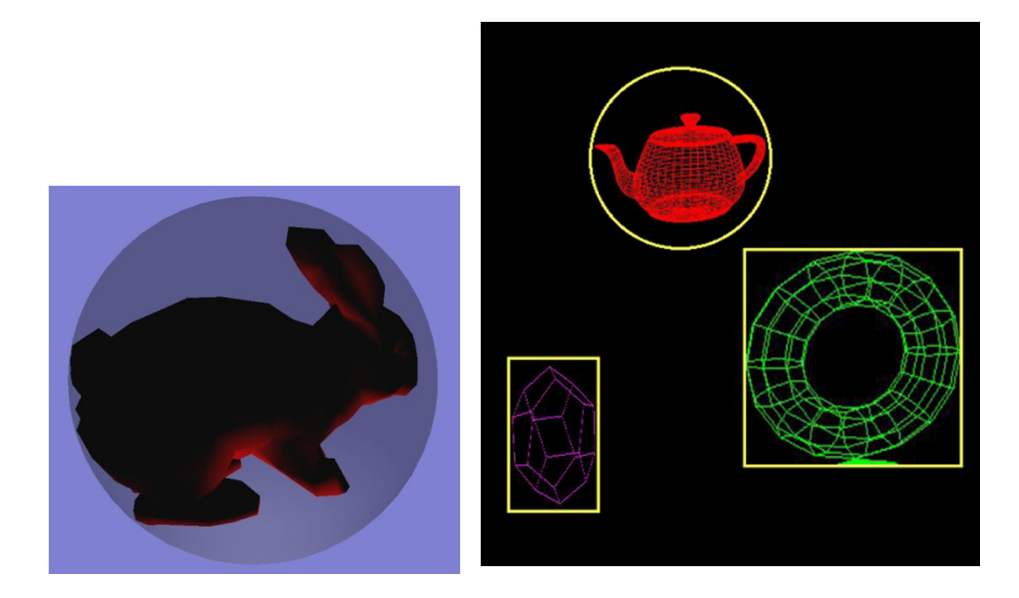

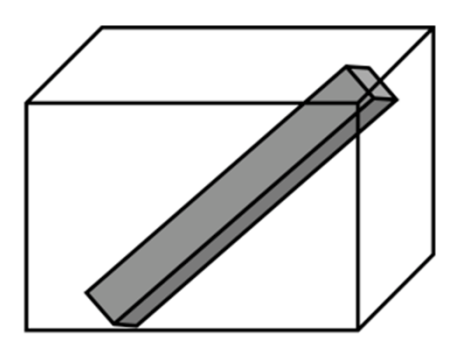

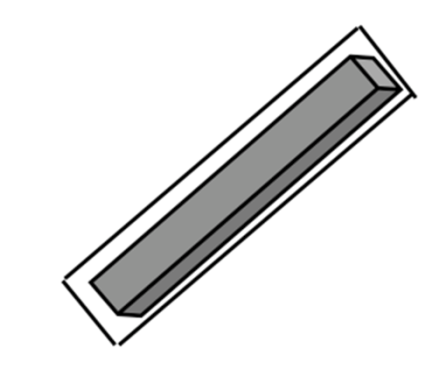

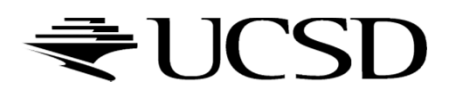

# Bounding Box

- $\blacktriangleright$  How to cull objects consisting of may polygons?
- ▶ Cull bounding box
	- $\blacktriangleright$  Rectangular box, parallel to object space coordinate planes
	- ▶ Box is smallest box containing the entire object

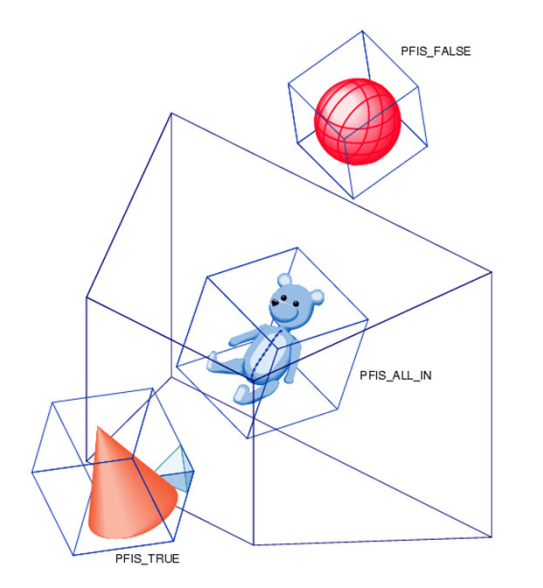

Image: SGI OpenGL Optimizer Programmer's Guide

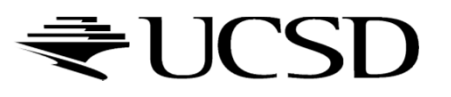

# View Frustum Culling

- $\blacktriangleright$  Frustum defined by 6 planes
- ▶ Each plane divides space into "outside", "inside"
- Check each object against each plane
	- ▶ Outside, inside, intersecting
- $\blacktriangleright$  If "outside" all planes
	- ▶ Outside the frustum
- $\blacktriangleright$  If "inside" all planes
	- **Inside the frustum**
- $\blacktriangleright$  Else partly inside and partly out
- ▶ Efficiency

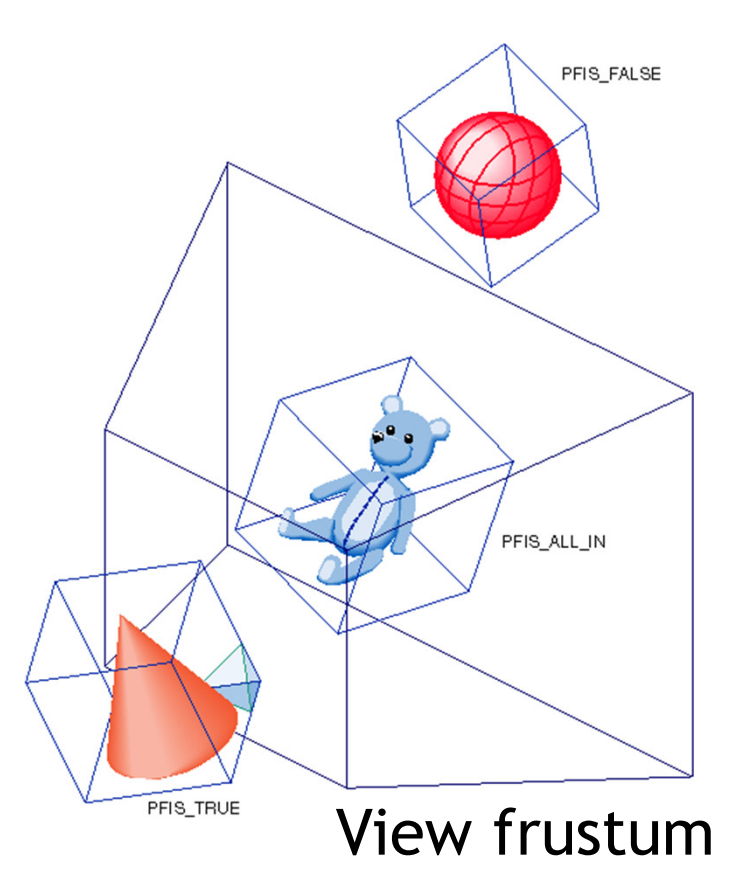

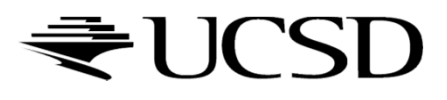

- $\blacktriangleright$  A plane is described by a point  $\bm{p}$  on the plane and a unit normal n
- Find the (perpendicular) distance from point  $x$  to the plane

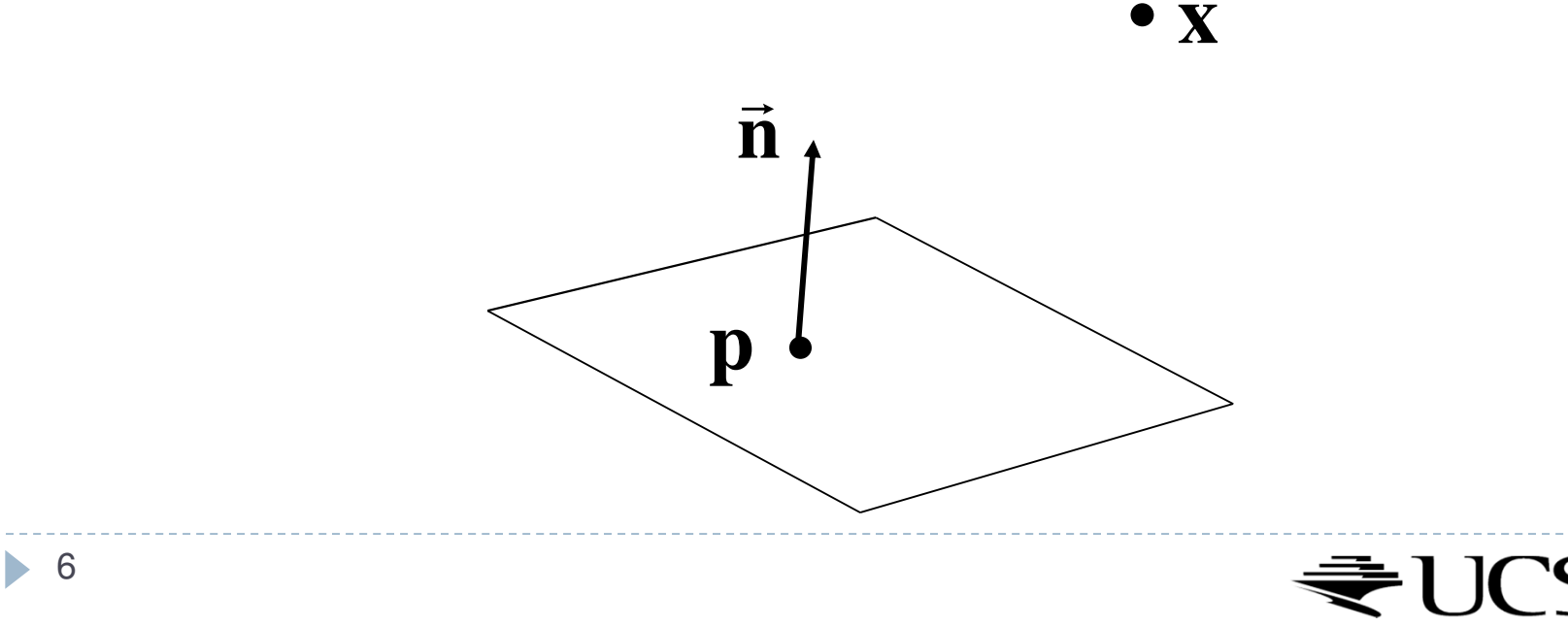

 $\blacktriangleright$  The distance is the length of the projection of **x-p** onto n

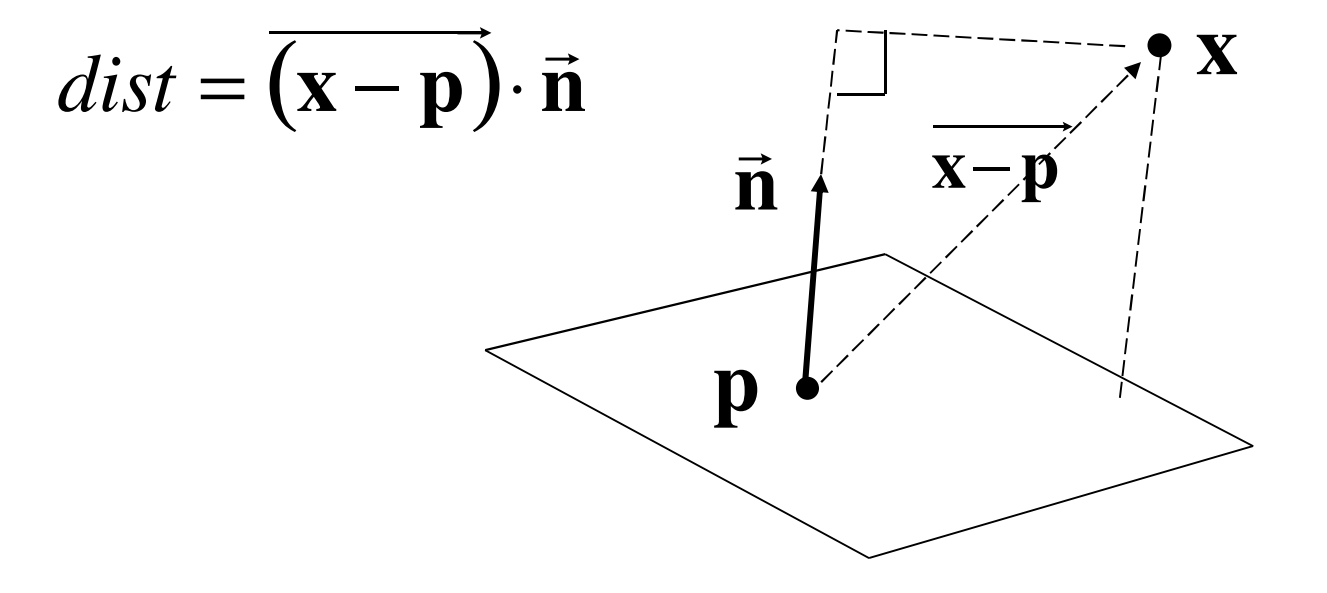

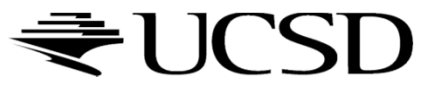

## $\blacktriangleright$  The distance has a sign

- positive on the side of the plane the normal points to
- **h** negative on the opposite side
- $\blacktriangleright$  zero exactly on the plane
- Divides 3D space into two infinite half-spaces

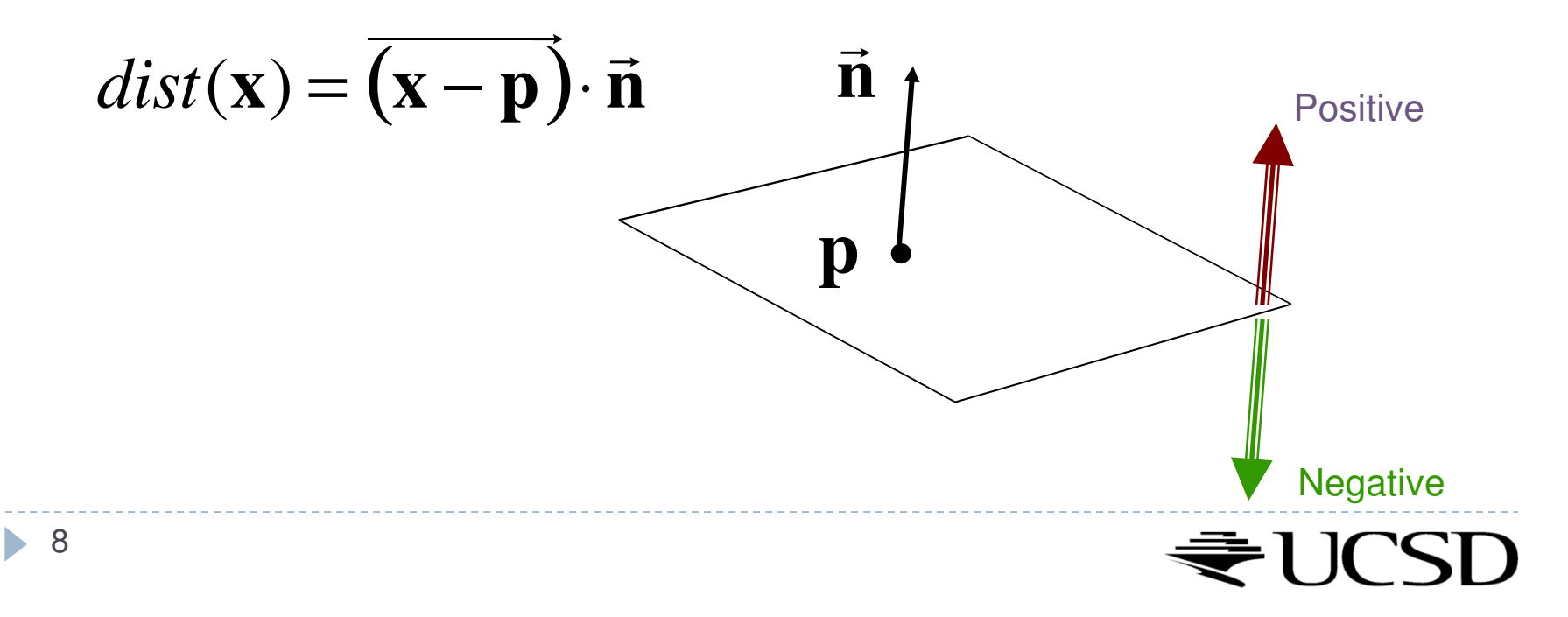

 $\blacktriangleright$  Simplification

$$
dist(\mathbf{x}) = (\mathbf{x} - \mathbf{p}) \cdot \mathbf{n}
$$
  
=  $\mathbf{x} \cdot \mathbf{n} - \mathbf{p} \cdot \mathbf{n}$   

$$
dist(\mathbf{x}) = \mathbf{x} \cdot \mathbf{n} - d, \quad d = \mathbf{p}\mathbf{n}
$$

- $\blacktriangleright$  d is independent of  ${\mathbf x}$
- $\blacktriangleright$  d is distance from the origin to the plane
- ▶ We can represent a plane with just d and n

![](_page_8_Picture_6.jpeg)

## Frustum With Signed Planes

### $\blacktriangleright$  Normal of each plane points outside

- $\blacktriangleright$  "outside" means positive distance
- $\blacktriangleright$  "inside" means negative distance

![](_page_9_Figure_4.jpeg)

![](_page_9_Picture_5.jpeg)

## Test Sphere and Plane

- For sphere with radius *<sup>r</sup>* and origin **x**, test the distance to the origin, and see if it is beyond the radius
- $\blacktriangleright$  Three cases:
	- *dist(***x***)>r*
		- $\blacktriangleright$  completely above
	- *dist(***x***)<-r*
		- $\blacktriangleright$  completely below
	- *-r<dist(***x***)<r*
		- $\blacktriangleright$ intersects

• 11

![](_page_10_Figure_9.jpeg)

# Culling Summary

- **Pre-compute the normal n and value d for each of**  $\mathbf{r}$ the six planes.
- Given a sphere with center **x** and radius *r*
- For each plane:
	- if *dist(* **x***) > r*: sphere is outside! (no need to continue loop)
	- add 1 to count if *dist(* **x***)<-r*
- $\blacktriangleright$  If we made it through the loop, check the count:
	- $\blacktriangleright$  if the count is 6, the sphere is completely inside
	- $\blacktriangleright$  otherwise the sphere intersects the frustum
	- $\blacktriangleright$  (can use a flag instead of a count)

![](_page_11_Picture_10.jpeg)

# Culling Groups of Objects

- $\blacktriangleright$  Want to be able to cull the whole group quickly
- $\blacktriangleright$  But if the group is partly in and partly out, want to be able to cull individual objects

![](_page_12_Figure_3.jpeg)

![](_page_12_Picture_4.jpeg)

# Hierarchical Bounding Volumes

- $\blacktriangleright$  Given hierarchy of objects
- Bounding volume of each node encloses the bounding volumes of all its children
- $\blacktriangleright$  Start by testing the outermost bounding volume
	- $\blacktriangleright$  If it is entirely outside, don't draw the group at all
	- $\blacktriangleright$  If it is entirely inside, draw the whole group

![](_page_13_Figure_6.jpeg)

![](_page_13_Picture_7.jpeg)

![](_page_13_Picture_8.jpeg)

# Hierarchical Culling

- $\blacktriangleright$  If the bounding volume is partly inside and partly outside
	- $\blacktriangleright$  Test each child's bounding volume individually
	- If the child is in, draw it; if it's out cull it; if it's partly in and partly out, recurse.
	- $\blacktriangleright$  If recursion reaches a leaf node, draw it normally

![](_page_14_Figure_5.jpeg)

![](_page_14_Picture_6.jpeg)

![](_page_14_Picture_7.jpeg)

## Video

# **Math for Game Developers - Frustum Culling<br>Math Wanawwoutube com/watch?v=4p E 21 YOPM**

http://www.youtube.com/watch?v=4p-E\_31XOPM

![](_page_15_Figure_3.jpeg)

![](_page_15_Picture_4.jpeg)

# Culling

Goal:

Discard geometry that does not need to be drawn to speed up rendering

- Types of culling:
	- View frustum culling
	- ▶ Occlusion culling
	- Small object culling
	- **Backface culling**
	- ▶ Degenerate culling

![](_page_16_Picture_9.jpeg)

# Occlusion Culling

# Geometry hidden behind occluder cannot be seen<br>Many complex elserithms exist to identify occluded so

 $\blacktriangleright$  Many complex algorithms exist to identify occluded geometry

![](_page_17_Picture_3.jpeg)

Images: SGI OpenGL Optimizer Programmer's Guide

![](_page_17_Picture_5.jpeg)

## Video

## Umbra 3 Occlusion Culling explained

http://www.youtube.com/watch?v=5h4QgDBwQhc

![](_page_18_Picture_3.jpeg)

## Small Object Culling

#### $\blacktriangleright$  Object projects to less than a specified size

 Cull objects whose screen-space bounding box is less than a threshold number of pixels

![](_page_19_Picture_3.jpeg)

## Backface Culling

- Consider triangles as "one-sided", i.e., only visible from the "front"
- ▶ Closed objects
	- $\blacktriangleright$  If the "back" of the triangle is facing the camera, it is not visible
	- $\blacktriangleright$ Gain efficiency by not drawing it (culling)
	- Roughly 50% of triangles in a scene are back facing

![](_page_20_Picture_6.jpeg)

## Backface Culling

Convention:

Triangle is front facing if vertices are ordered counterclockwise

![](_page_21_Figure_3.jpeg)

![](_page_21_Picture_4.jpeg)

- ▶ OpenGL allows one- or two-sided triangles<br>▶ One-sided triangles:
	- **Die-sided triangles:** glEnable(GL\_CULL\_FACE); glCullFace(GL\_BACK)
	- $\blacktriangleright$ Two-sided triangles (no backface culling): glDisable(GL\_CULL\_FACE)

![](_page_21_Picture_8.jpeg)

## Backface Culling

 Compute triangle normal after projection (homogeneous division)

$$
\mathbf{n}=(\mathbf{p}_1-\mathbf{p}_0)\times(\mathbf{p}_2-\mathbf{p}_0)
$$

- Third component of **<sup>n</sup>** negative: front-facing, otherwise back-facing
	- $\blacktriangleright$  Remember: projection matrix is such that homogeneous division flips sign of third component

![](_page_22_Picture_5.jpeg)

## Degenerate Culling

#### Degenerate triangle has no area

- $\blacktriangleright$  Vertices lie in a straight line
- $\blacktriangleright$  Vertices at the exact same place
- **▶ Normal n=0**

![](_page_23_Figure_5.jpeg)

Source: Computer Methods in Applied Mechanics and Engineering, Volume 194, Issues 48–49

![](_page_23_Picture_7.jpeg)

![](_page_24_Figure_0.jpeg)

# Level-of-Detail Techniques

## $\blacktriangleright$  Don't draw objects smaller than a threshold

- Small feature culling
- ▶ Popping artifacts
- $\blacktriangleright$  Replace 3D objects by 2D impostors
	- $\blacktriangleright$  Textured planes representing the objects

![](_page_25_Picture_6.jpeg)

Impostor generation

 $\blacktriangleright$  Adapt triangle count to projected size

![](_page_25_Picture_9.jpeg)

![](_page_25_Picture_10.jpeg)

![](_page_25_Picture_11.jpeg)

Original vs. impostor

## Lecture Overview

- $\blacktriangleright$  Polynomial Curves
	- $\blacktriangleright$  Introduction
	- $\blacktriangleright$  Polynomial functions
- **Bézier Curves**<br>Refereduction
	- **Introduction**
	- **Drawing Bézier curves**<br>Discousies Bézier curves
	- **Piecewise Bézier curves**

![](_page_26_Picture_8.jpeg)

## Modeling

- ▶ Creating 3D objects
- $\blacktriangleright$  How to construct complex surfaces?
- Goal
	- $\blacktriangleright$  Specify objects with control points
	- $\blacktriangleright$ Objects should be visually pleasing (smooth)
- $\blacktriangleright$  Start with curves, then generalize to surfaces

▶ Next: What can curves be used for?

![](_page_27_Picture_8.jpeg)

![](_page_27_Picture_9.jpeg)

#### Curves

Surface of revolution

![](_page_28_Picture_2.jpeg)

![](_page_28_Picture_3.jpeg)

### Curves

Extruded/swept surfaces

![](_page_29_Picture_2.jpeg)

## Curves

### ▶ Animation

- **Provide a "track" for objects**
- Use as camera path

![](_page_30_Figure_4.jpeg)

![](_page_30_Picture_5.jpeg)